#### **Распаковка**

Перед использованием, пожалуйста, проверьте устройство и убедитесь, что в комплектацию включены следующие элементы:

#### **Универсальная комплектация:**

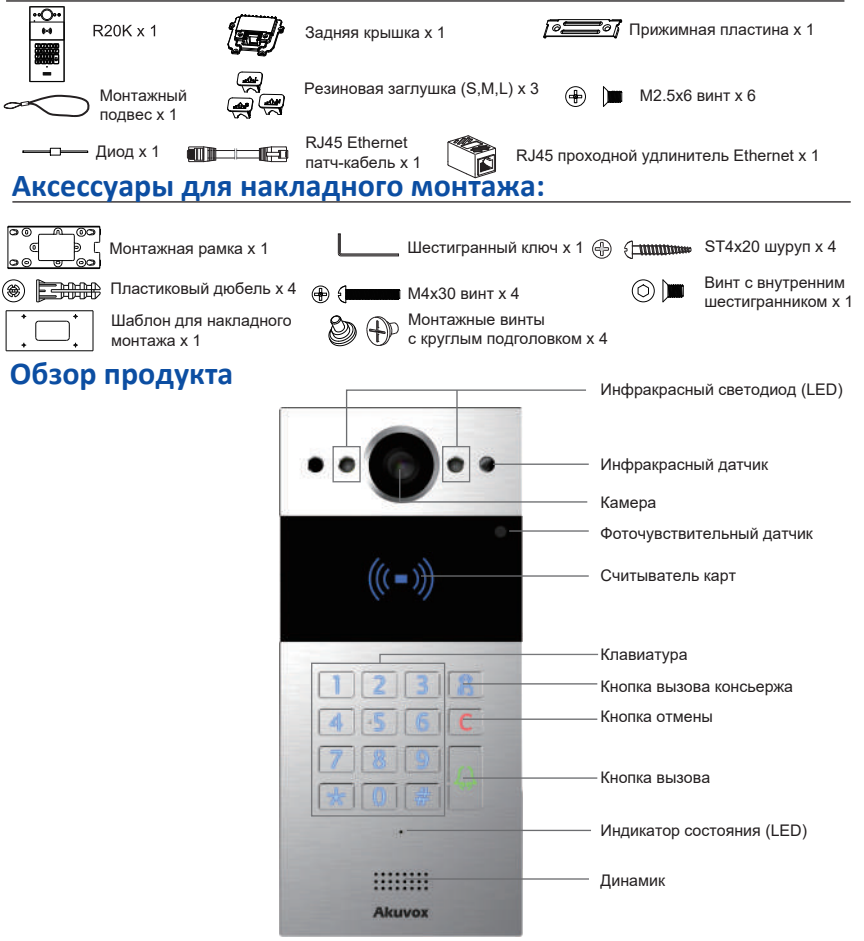

### **Особенности монтажа:**

Не размещайте устройство под прямыми солнечными лучами, так как это может негативно повлиять на его работу и привести к повреждению из-за высокой температуры.

При установке устройства в помещении, устанавливайте его на расстоянии не менее 2 метров от источника света и не менее 3 метров от окон и дверей.

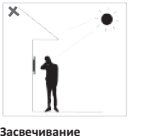

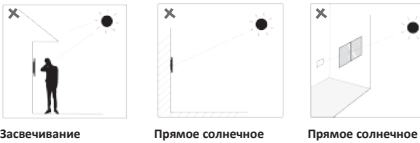

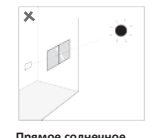

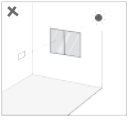

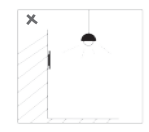

**излучение**

**излучение через окно**

**Косвенное солнечное излучение через окно**

**Вблизи источника света** 

### **Накладной монтаж**

**Шаг 1: Установка монтажной рамки на стену:**

1.При наличии встроенной монтажной коробки размером 86x86 мм или 2x3 дюйма в стене:

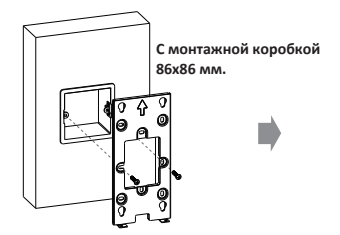

Закрепите рамку на монтажную коробку размером 86x86 мм с помощью двух винтов M4x30.

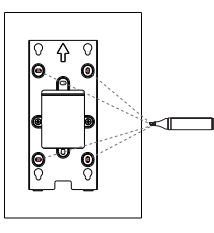

Отметьте четыре отверстия с помощью рамки на стене. Затем снимите монтажную рамку.

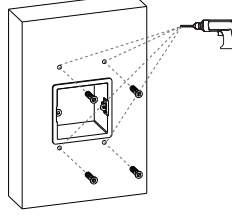

Используйте дрель с буром диаметром 6 мм и просверлите четыре отверстия глубиной 25 мм в отмеченных местах. Затем, вставьте четыре пластиковых дюбеля в отверстия.

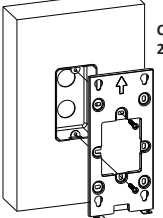

Закрепите рамку к монтажной коробке размером 2x3 дюйма с помощью двух винтов M4x30.

**С монтажной коробкой 2x3 дюйма.**

**ИЛИ**

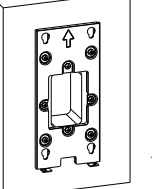

Установка монтажной рамки завершена.

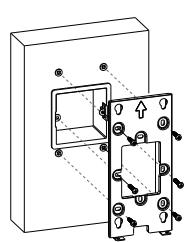

Закрепите рамку с помощью двух винтов M4x30 и четырех винтов ST4x20.

 $\overline{2}$ 

### **R20K Накладной монтажКраткое руководство**

#### 2.Без встроенной монтажной коробки в стене

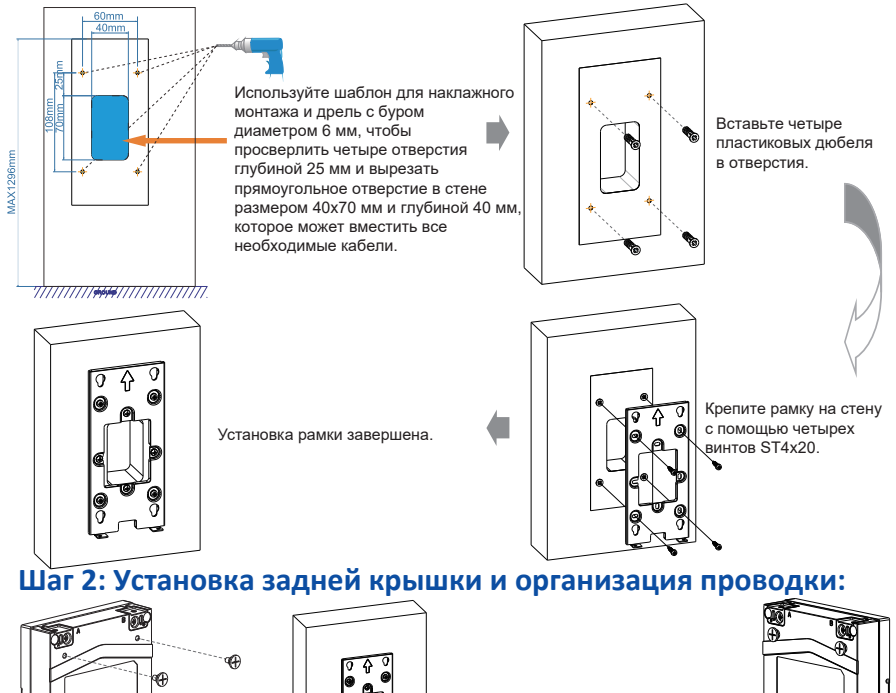

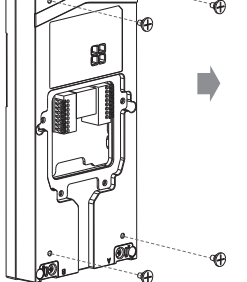

Закрутите 4 монтажных винта с круглым подголовком на задней части устройства.

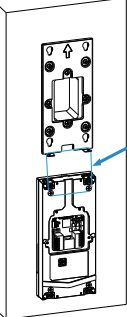

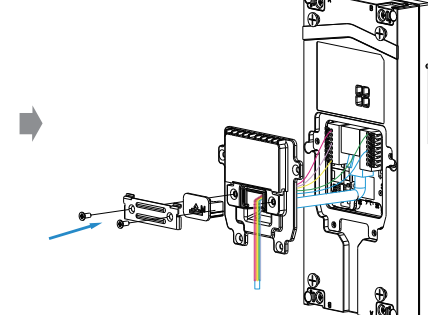

Для удобства прокладывания проводки повесьте R20k на монтажной рамке с помощью монтажного подвеса.

### **R20K Накладной монтаж Краткое руководство**

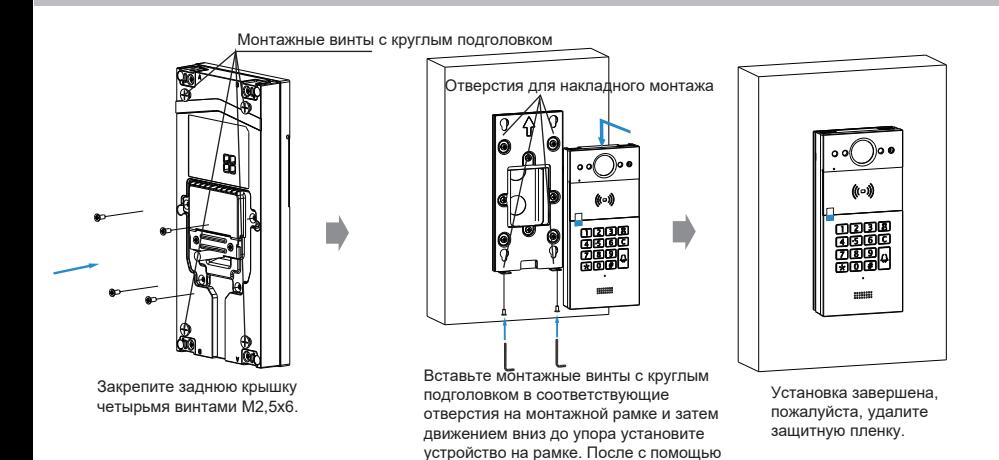

#### Подключение устройства Видера Видер Видерии Верхание Денимание! с помощью двух винтов M3x6.

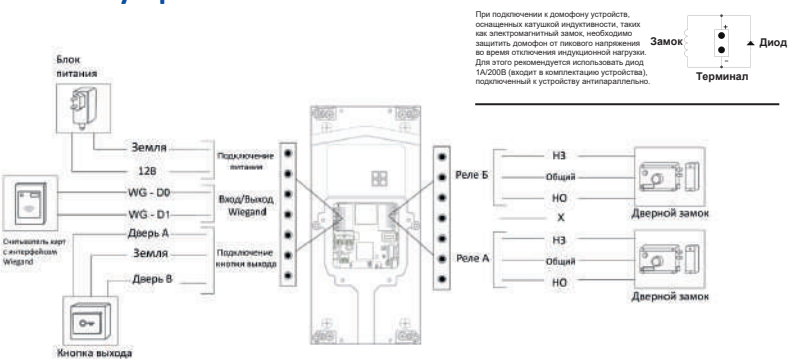

шестигранного ключа зафиксируйте

### **Таблицы длины кабеля и AWG**

Соблюдайте соответвующее сечение и длину провода при установке устройства:

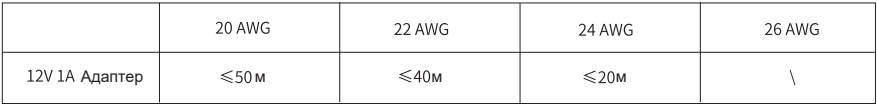

**R20K** Накладной монтаж Краткое руководство

### Топология сети

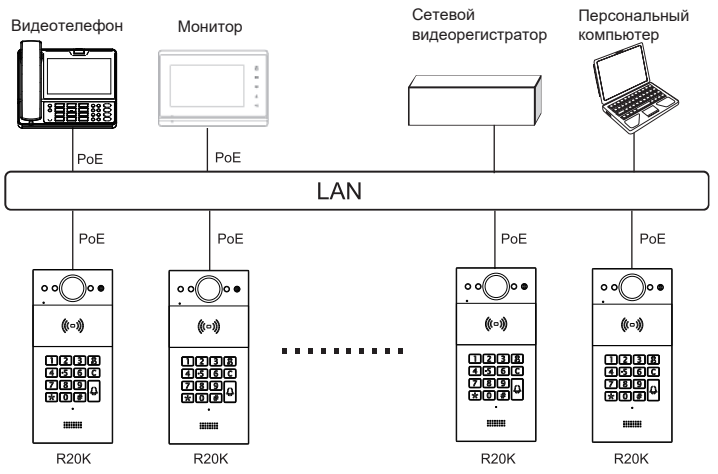

#### Топология сети

- 1. Для перехода в режим озвучивания IP-адреса, включите R20K и введите комбинацию \*3258\*.
- 2. В этом режиме IP-адрес будет произноситься с интервалами.
- 3. Чтобы выйти из режима озвучивания, нажмите кнопку "Отмена".
- 4. Если вы слышите озвученный IP-адрес "0.0.0.0", значит,

IP-адрес по какой-то причине не был получен.

### Конфигурация

1. Чтобы получить доступ к веб-интерфейсу, введите соответствующий IP-адрес в строку вашего веб-браузера.

2. Для регистрации аккаунта пройдите в раздел веб-интерфейса: Аккаунт

> Основные > Учетная запись SIP и внесите необходимую информацию по аккаунту.

3. При необходимости обратитесь к руководству администратора.

Чтобы настроить кнопку вызова, перейдите в раздел: Домофон > Основные.

4. Для конфигурации кода активации реле перейдите в: Домофон >

Реле и выберите соответствующий DTMF-код.

#### **Функции**

#### **ЗВОНОК:**

Для осуществления вызова введите SIP-номер или IP-адрес и нажмите кнопку дозвона.

#### **Прием вызова:**

По умолчанию устройство R20K автоматически принимает входящие вызовы.

#### **Управление доступом:**

- 1. Во время разговора абонент может использовать код или нажать соответствующую кнопку для открытия двери
- 2. Поднесите RFID-карту к считывателю.
- 3. Введите заданный пин-код.

#### **Индикация**

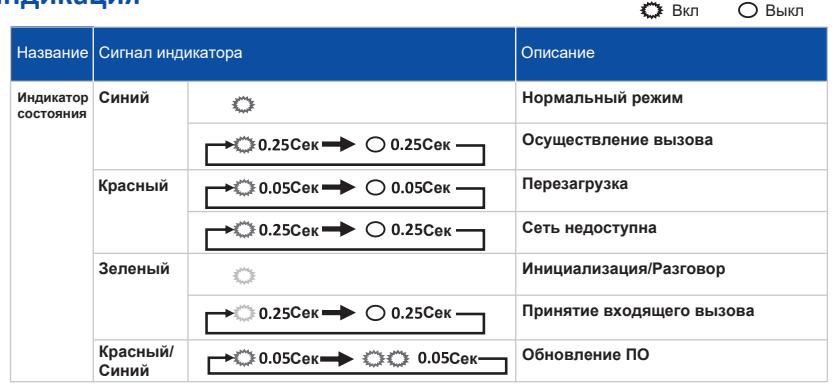

**Примечание:** Подробные настройки сигналов светодиодного индикатора можно найти в веб-интерфейсе R20K по пути: **Домофон > Подсветка**.

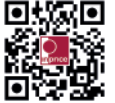

+7(495)134-33-70 M helpdesk@inprice.ru www.akuvox-rus.ru

**AKUVOX (XIAMEN) NETWORKS CO., LTD.**

Адр.: 117447, Москва, ул. Большая Черёмушкинская, д. 13 стр. 2.